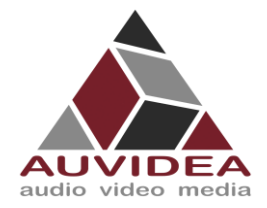

# **AUVIDEA JNX42 TECHNICAL REFERENCE MANUAL**

#### **SCOPE OF WORK**

Providing technical information and documentation to the product line JNX42 for Nvidia Jetson Orin Nano & Orin NX

**PCB NUMBER** 38556

**ISSUE DATE [REVISED DATE]**  May.2023 [16.JAN.2024]

**Version** 1.12

**PAGES** 31

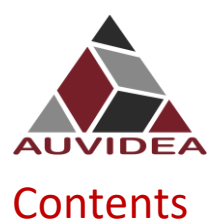

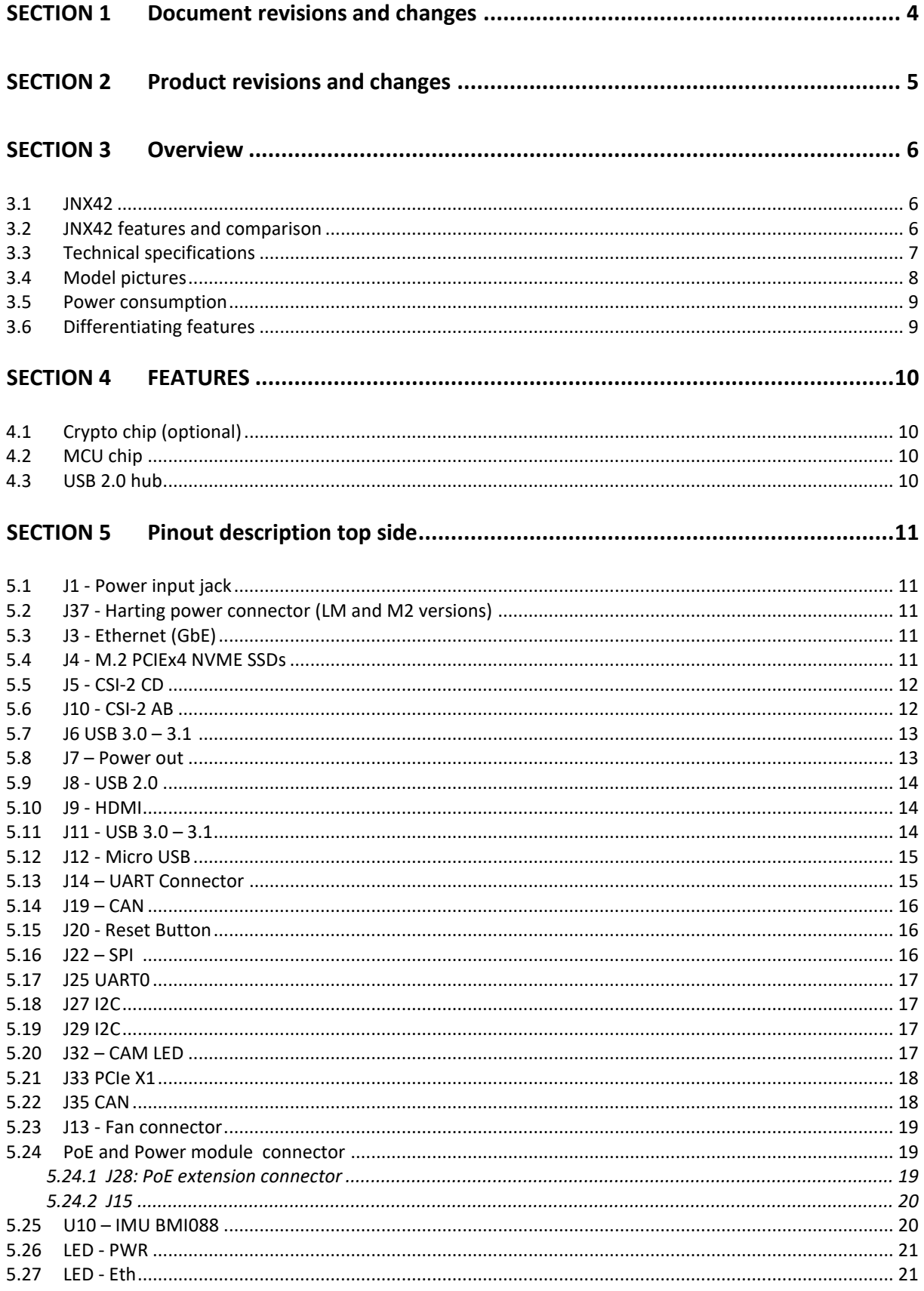

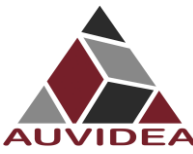

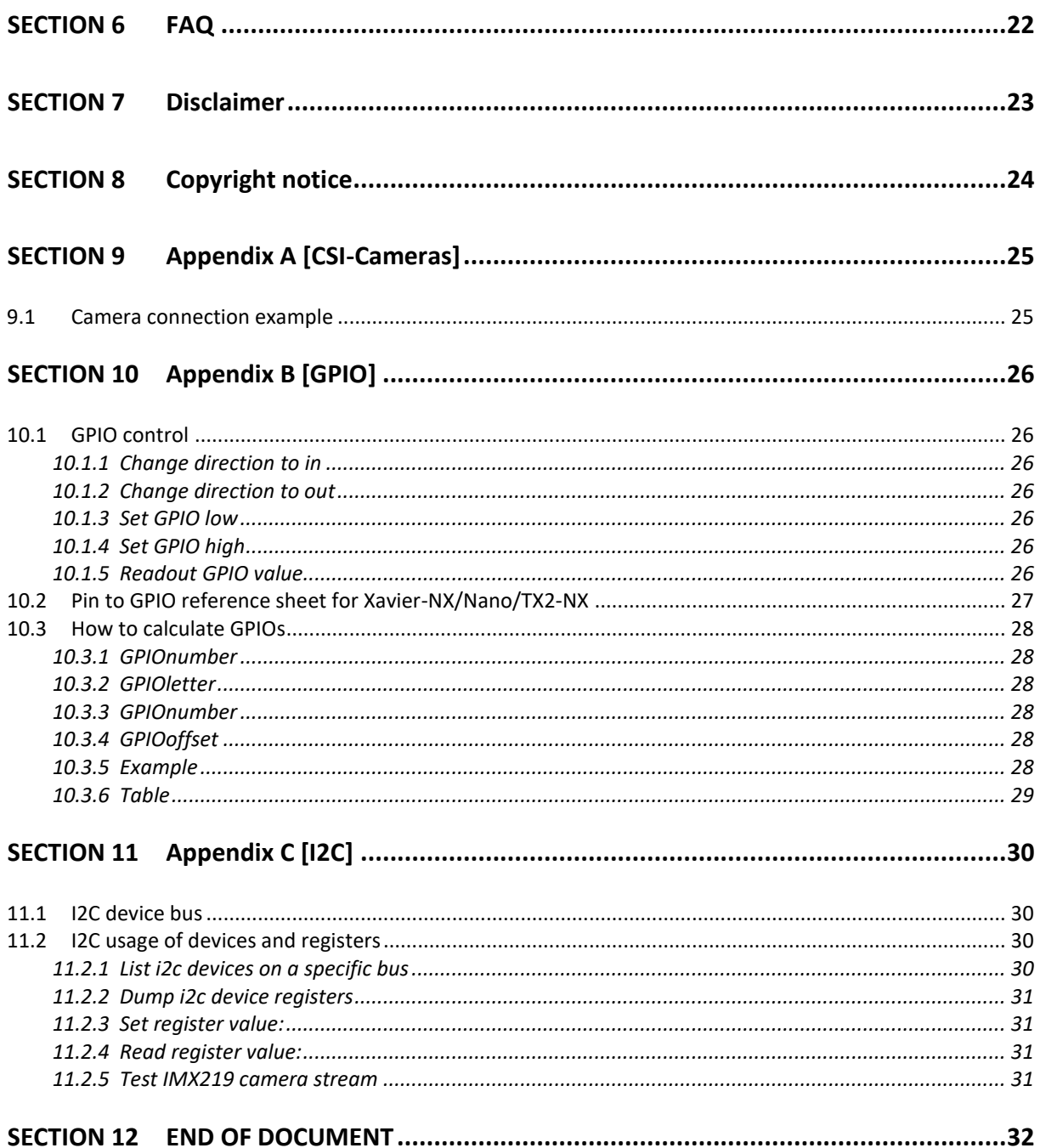

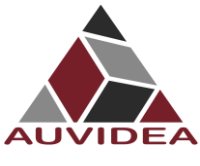

# <span id="page-3-0"></span>**SECTION 1 Document revisions and changes**

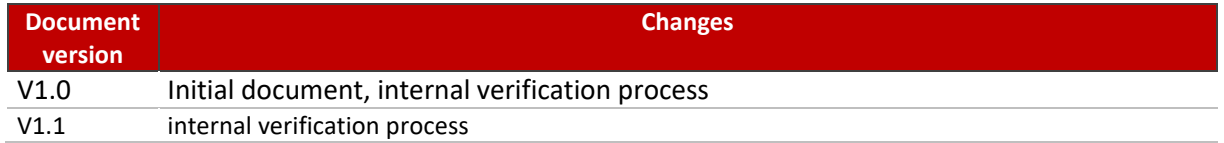

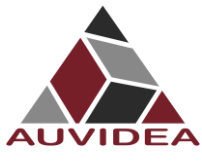

# <span id="page-4-0"></span>**SECTION 2 Product revisions and changes**

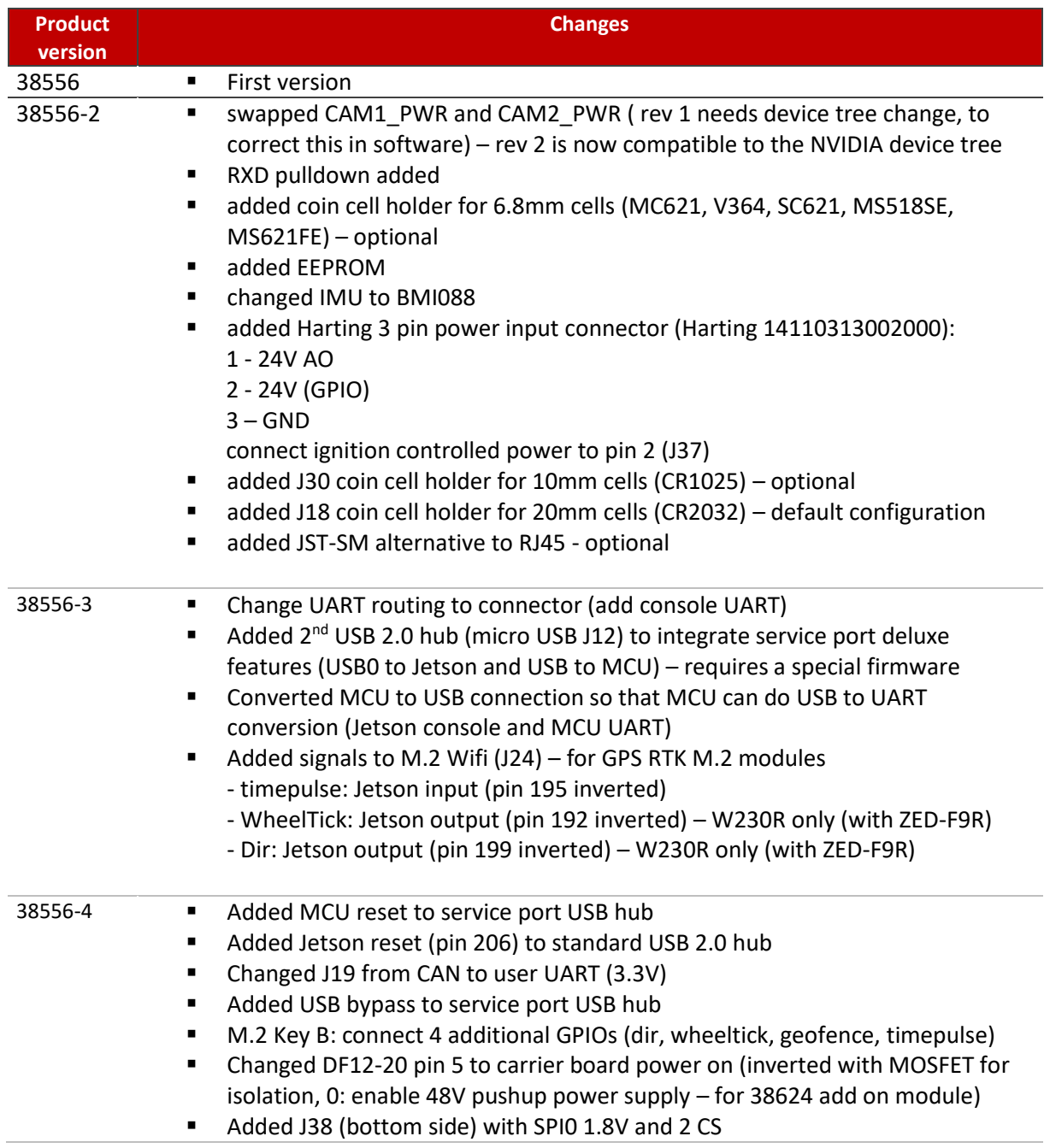

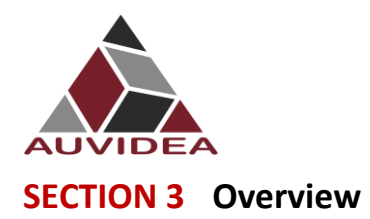

#### <span id="page-5-1"></span><span id="page-5-0"></span>**3.1 JNX42**

The JNX42 carrier board has been designed for the Jetson Orin Nano and Orin NX primarily. (Nano, TX2NX and Xavier NX will only support one USB 3.0 port and only one CSI-2 interface.)

The JNX42 supports low level remote system management features:

- remote power cycle
- change of boot device Orin: primary: SSD, secondary: USB Nano/TX2NX/Xavier NX: primary eMMC, secondary: SSD or vice versa)
- Limited remote debugging

Please note that the JNX44/45/46 offer enhanced system management features. The features above are implemented with the following hardware:

- UART connection between MCU and LTE module this requires a LTE module with USB and UART (e.g. SIMCOM 7600) it also requires firmware enhancement of the MCU
- Console UART connection (Jetson and MCU)

Easy integration into passively cooled systems

- Easy flashing: just connect a USB OTG cable (Auto Flash)
- High performance storage: M.2 NVME PCIe x4

#### <span id="page-5-2"></span>**3.2 JNX42 features and comparison**

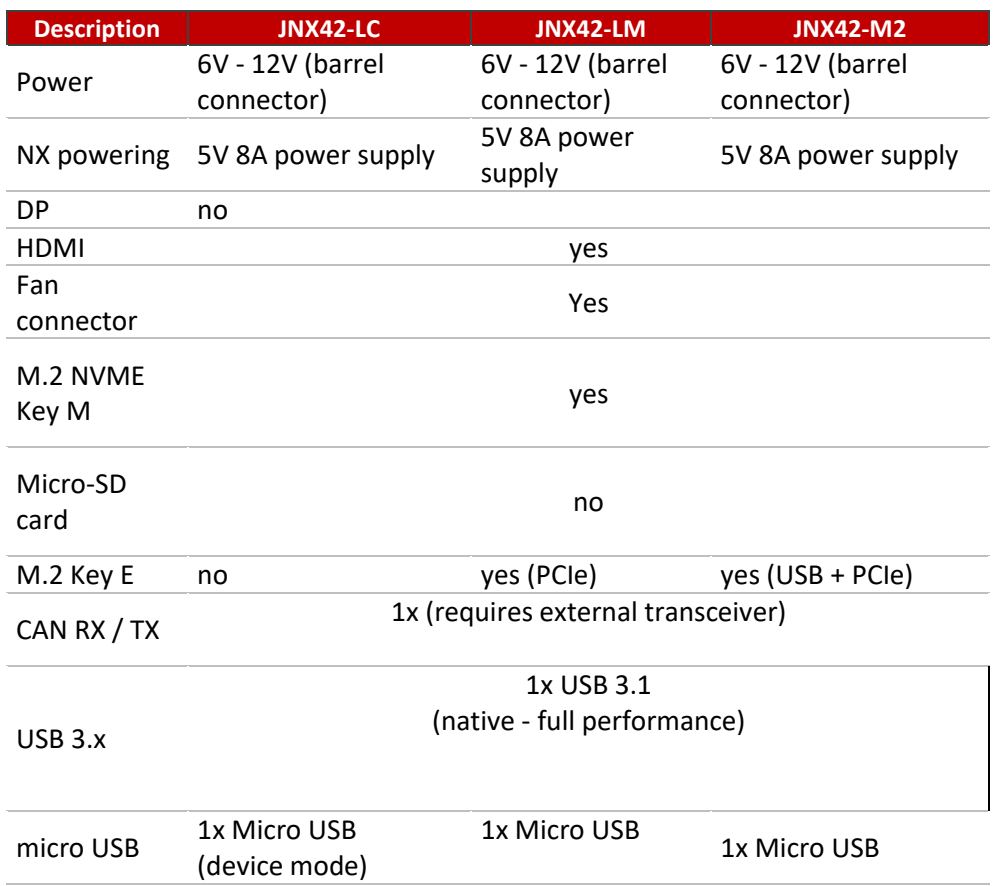

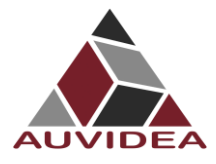

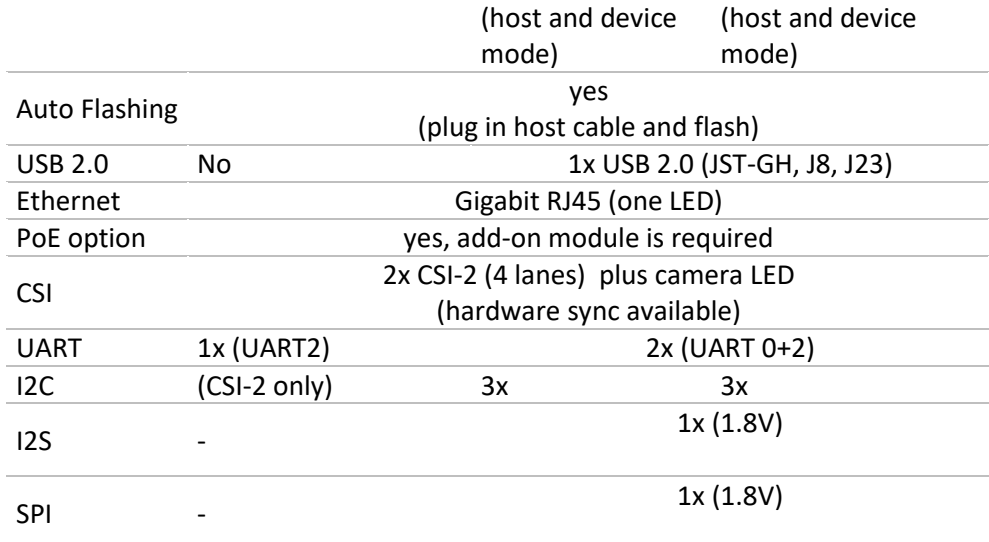

Host mode: peripheral devices like mouse and keyboard may be connected Device mode: the USB port is in "slave" mode to support connection to host PC (e.g. flashing or remote access – virtual network connection - 192.168.55.1)

UART0: user UART port with RTS and CTS (1.8V level) UART2: console UART port (only available with rev 3)

## <span id="page-6-0"></span>**3.3 Technical specifications**

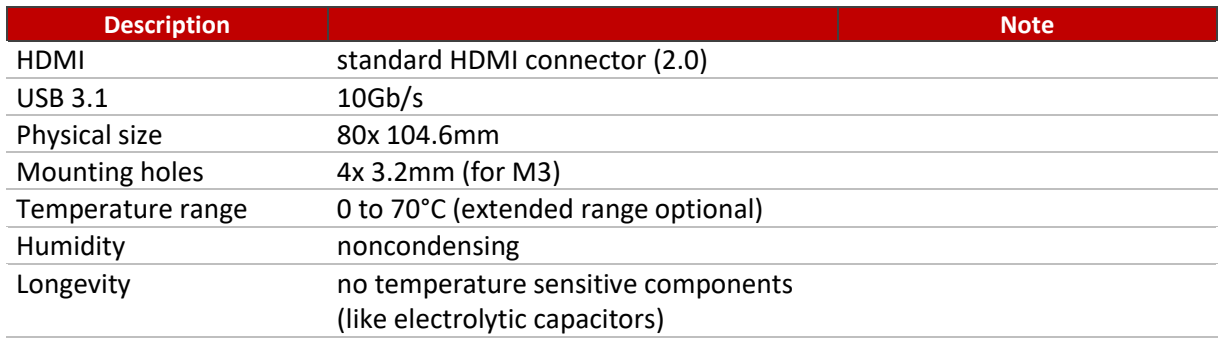

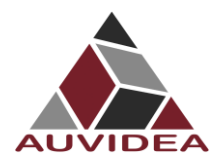

# <span id="page-7-0"></span>**3.4 Model pictures**

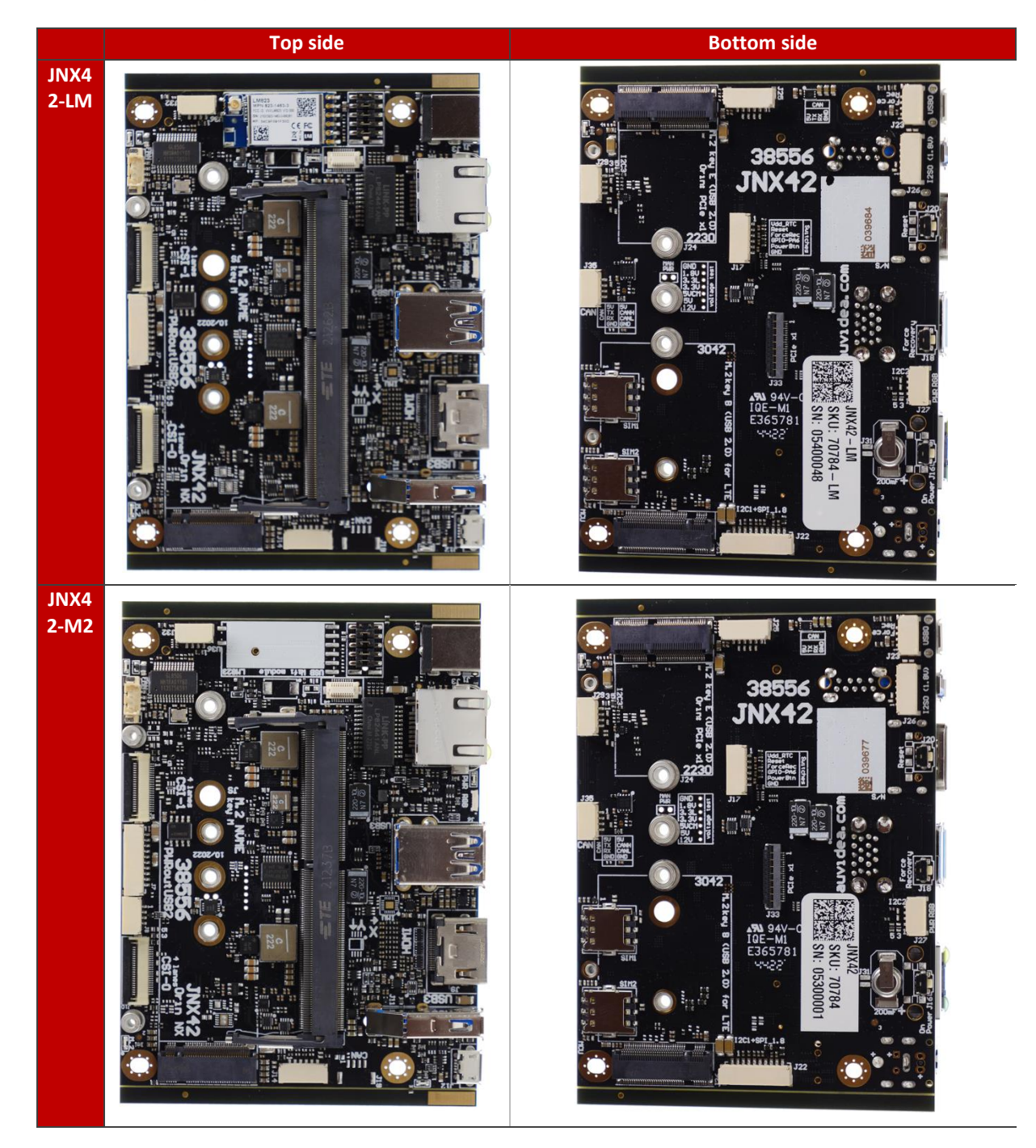

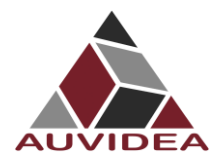

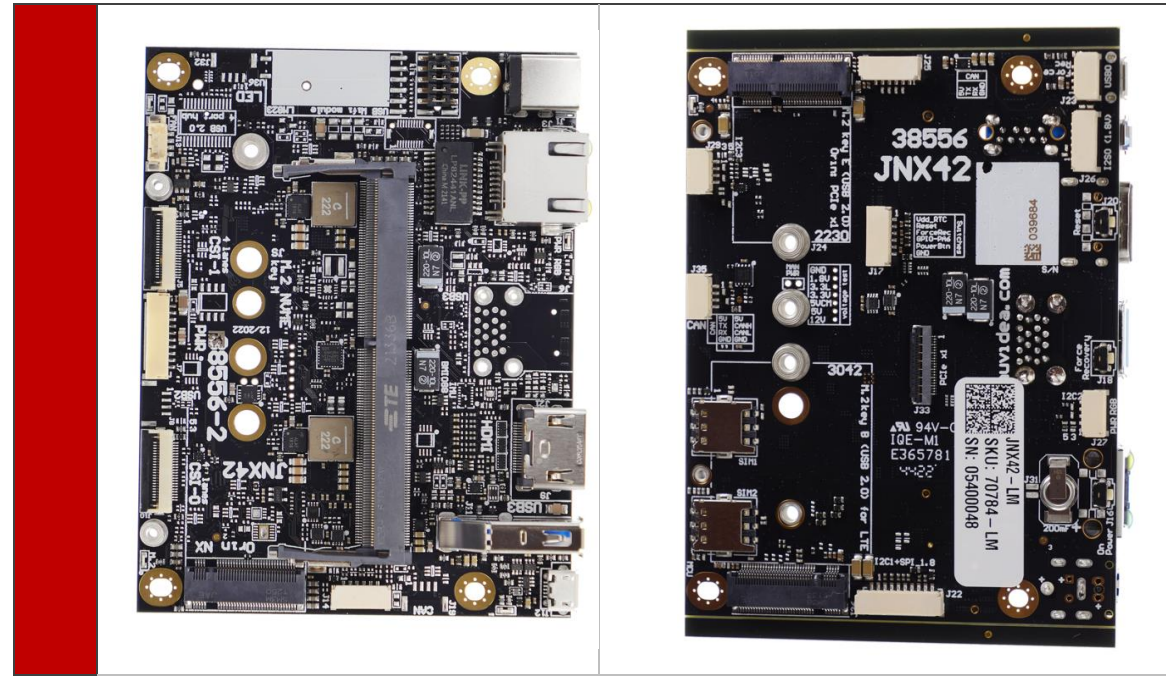

## <span id="page-8-0"></span>**3.5 Power consumption**

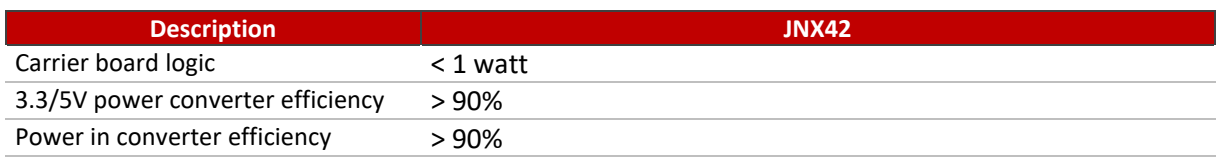

# <span id="page-8-1"></span>**3.6 Differentiating features**

- Flexible design and manufacturing
- designed and manufactured in Germany
- in-house fully automated production line with 3D AOI
- special configuration possible with minimum purchase of 25 pcs (display port, M.2, PoE, 48V power in, super cap option, 2 RPi camera module connectors, SPI, I2C, switches and more.)
- design services: you architect your custom carrier board and Auvidea designs and produces it - please ask for a quote

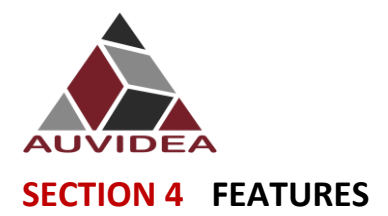

# <span id="page-9-1"></span><span id="page-9-0"></span>**4.1 Crypto chip (optional)**

The crypto chip is optional. Please check the data sheet of the manufacturer for details. Model: ATSHA204A-MAHDA-T <https://ww1.microchip.com/downloads/en/DeviceDoc/ATSHA204A-Data-Sheet-40002025A.pdf>

#### <span id="page-9-2"></span>**4.2 MCU chip**

A on board MCU for watchdog and low level system management functions (via LTE). The MCU can receive text messages via an UART connection to compatible LTE M.2 cards (e.g. Simcom SIM7600). With these messages low level system management can be performed. Please note that this requires an optional MCU firmware. The source code to this firmware may be licensed.

- power cycle or reset
- change of boot order

## <span id="page-9-3"></span>**4.3 USB 2.0 hub**

The LM and M2 versions feature a 4 port USB 2.0 hub controller (GL850G). Uplink: USB1 (115/117) of the Jetson Port 1: USB 2.0 of dual USB 3 connector (lower port) Port 2: USB 2.0 of dual USB 3 connector (upper port) Port 3: M.2 key B LTE slot Port 4: LM module (LM) or M.2 key E slot (M2) plus J8 (shared)

#### **Compatibility issue:**

Potential issues with the Xavier NX compute module. USB 2.0 hub will not be initialized. Please do a warm reboot to fix that issue.

Issue is fixed with Revision 3.1.

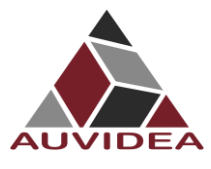

# <span id="page-10-0"></span>**SECTION 5 Pinout description top side**

Please note that the software GPIO number differs from the socket pin number. This software GPIO number must be computed with a special formula and differs between the various compute modules. Please see appendix B for details.

## <span id="page-10-1"></span>**5.1 J1 - Power input jack**

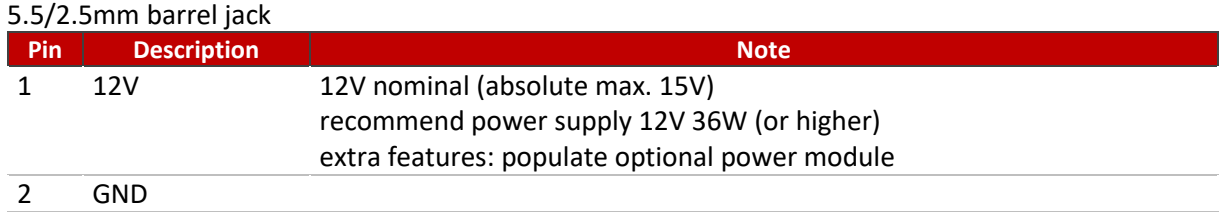

If no power module is plugged in the supply voltage must be bridged by inserting 5 or 6 2mm jumpers. If no jumpers are plugged then power is not applied.

Optionally the J34 Molex power connector (436500216) may be populated. Optionally power may be supplied via J7 (2 pins)

J34: Molex power connector (optional – J1 must not be populated)

<span id="page-10-2"></span>To support a extended power input range  $(12V - 48V)$  please order the [P10](https://auvidea.eu/product/p10-70875/) power module.

#### **5.2 J37 - Harting power connector (LM and M2 versions)**

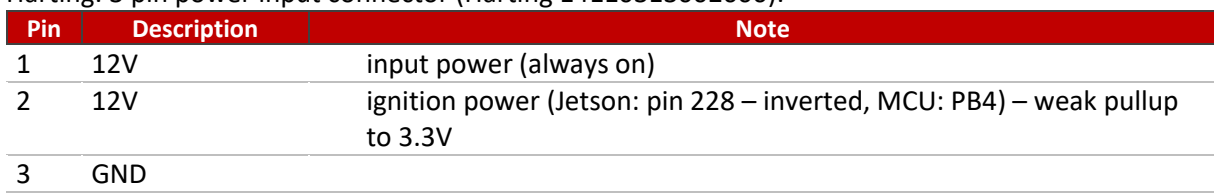

Harting: 3 pin power input connector (Harting 14110313002000):

To implement ignition controlled powering the MCU firmware must be enhanced. MCU firmware support is planned. If this pin is left open /floating) the internal pullup will iniate a power up (auto start). Connect to GND to disable auto start and to manually power up the system.

- MCU should monitor the pin to turn on power to the Jetson
- The Jetson should monitor this pin to gracefully turn off the system

#### <span id="page-10-3"></span>**5.3 J3 - Ethernet (GbE)**

Standard RJ45 pinout with PoE capable magnetics class 3 and 4 (PD or PSE). Connected to the Ethernet controller on the compute module. PoE power is routed to the optional power module.

# <span id="page-10-4"></span>**5.4 J4 - M.2 PCIEx4 NVME SSDs**

Please note that only NVME SSDs are supported. SATA SSDs are not supported. We recommend the 128GB Transcend SSDs (TS128GMTE110S). This SSD is standard in some Auvidea embedded systems.

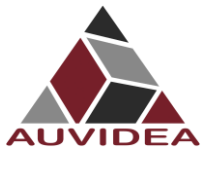

#### <span id="page-11-0"></span>**5.5 J5 - CSI-2 CD**

#### 22 pin 0.5mm pitch FPC connector (contacts down)

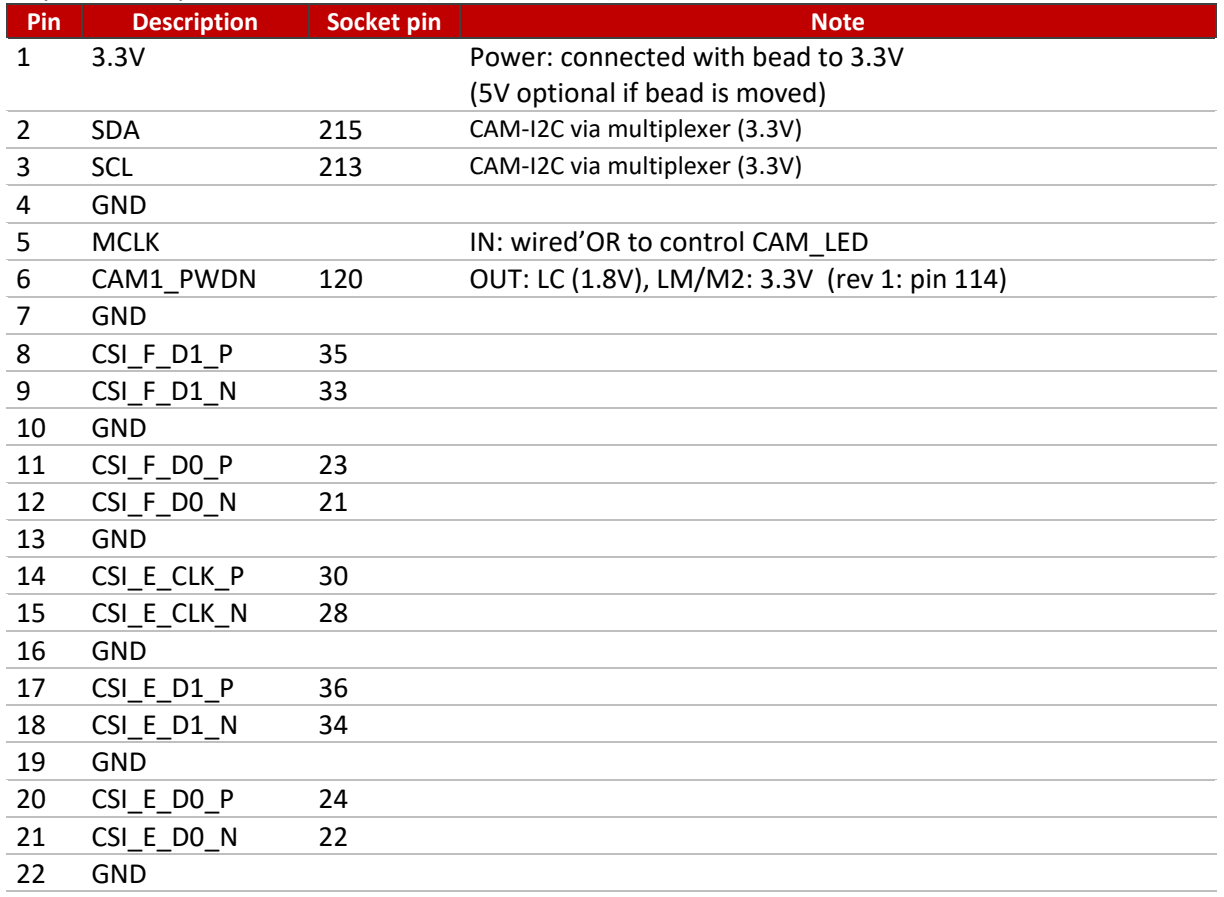

Please note that on the JNX42 implements the I2C bus multiplexer. This setup is identical to the NVIDIA dev kit.

This CSI-2 connector has the same 22 pin pinout as the 22-pin connector on the Raspberry Pi Zero and Raspberry Pi compute module dev kit board. With adapter cable it may connect to Raspberry Pi camera 2.1 and Vision Component camera modules. Alvium cameras require the Alivium adapter. Some global shutter Vision Component camera modules use the MCLK pin to synchronise multiple cameras. Optional configuration: the pin 5s of all CSI-2 connectors are OR'ed together and drive the CAM LED output.

This CSI-2 port (J5) is only supported with Orin compute modules.

Pin 5 can be alternatively connected to CAM1\_MCLK (122) of the Jetson (LC: 1.8V, LM/M2: 3.3V). This is a custom configuration.

#### <span id="page-11-1"></span>**5.6 J10 - CSI-2 AB**

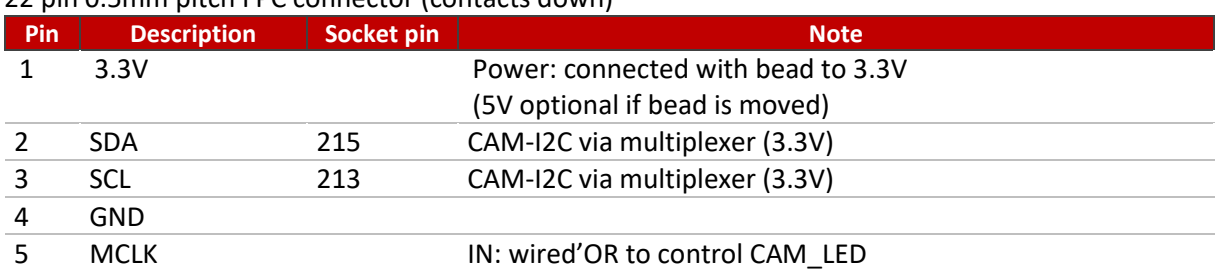

22 pin 0.5mm pitch FPC connector (contacts down)

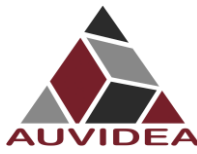

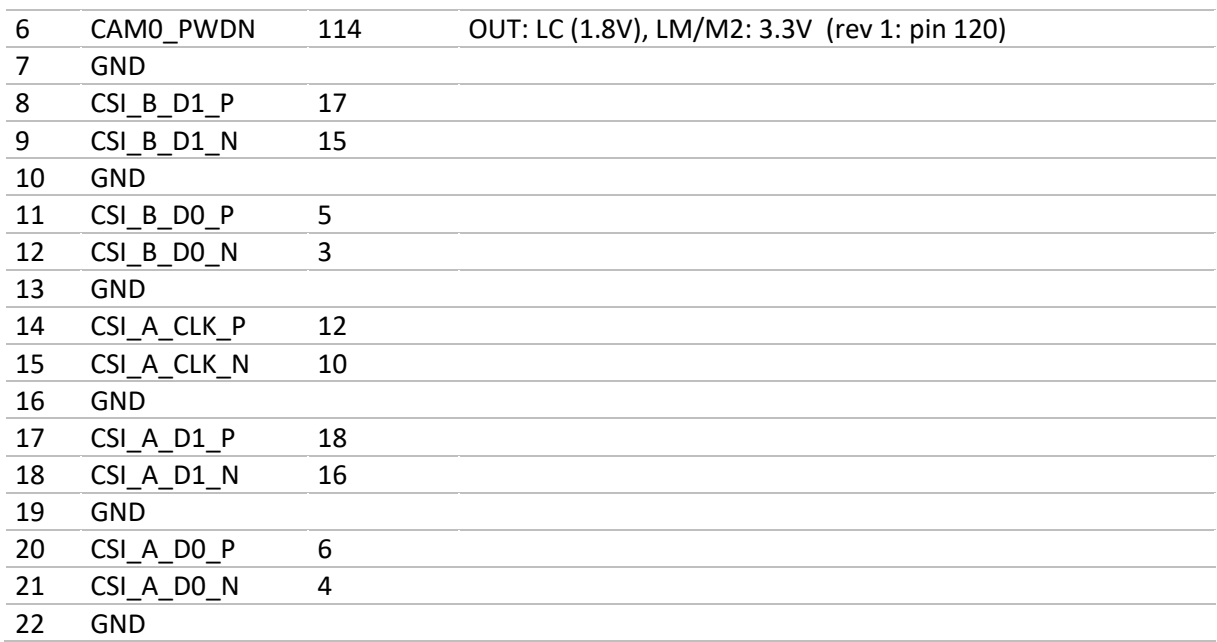

See further details in the J5 description.

Pin 5 can be alternatively connected to CAM0\_MCLK (116) of the Jetson (LC: 1.8V, LM/M2: 3.3V). This is a custom configuration.

## <span id="page-12-0"></span> $5.7$  **J6 USB 3.0 – 3.1**

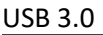

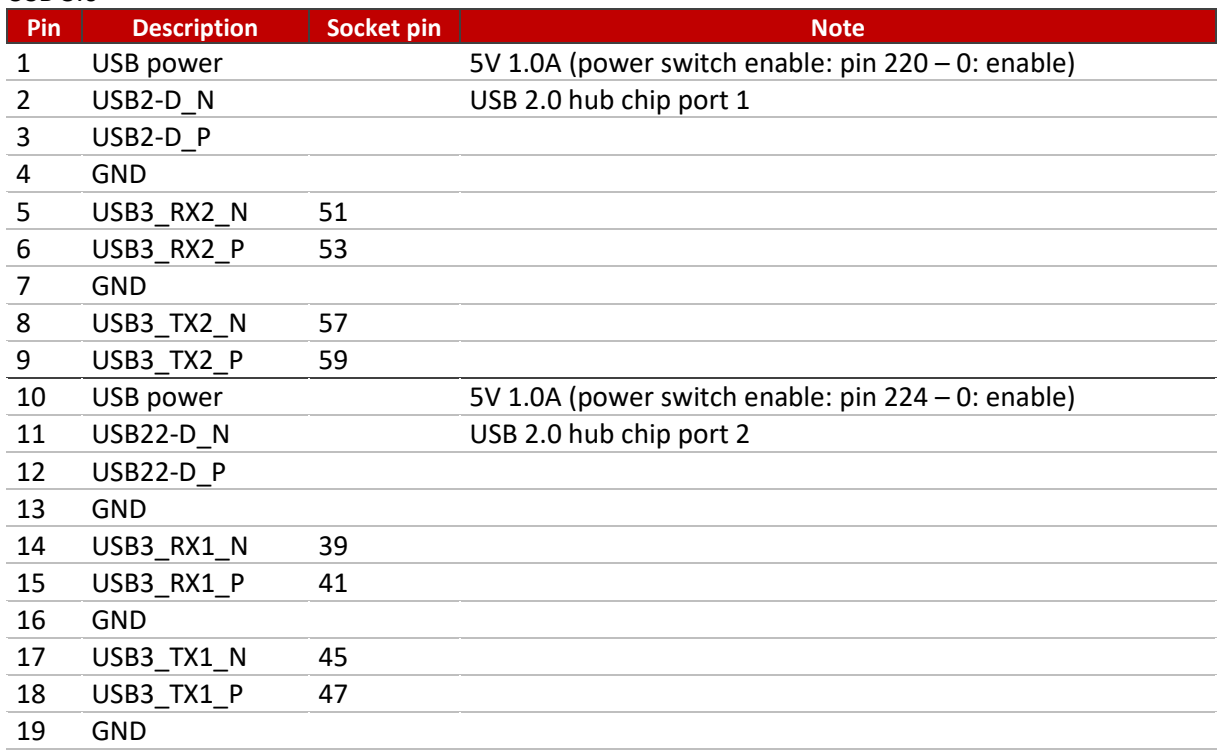

## <span id="page-12-1"></span>**5.8 J7 – Power out**

JST-GH 1.25mm

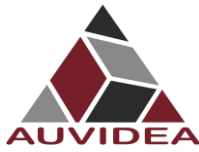

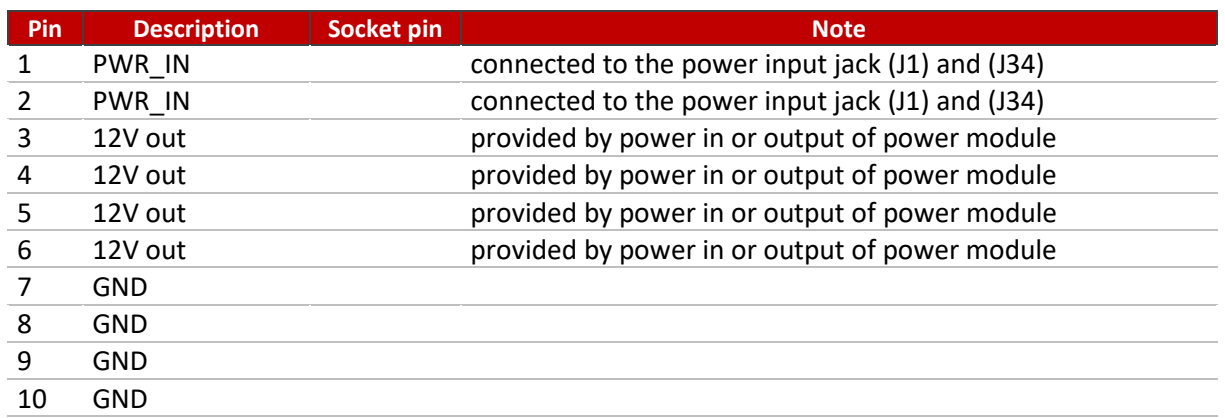

# <span id="page-13-0"></span>**5.9 J8 - USB 2.0**

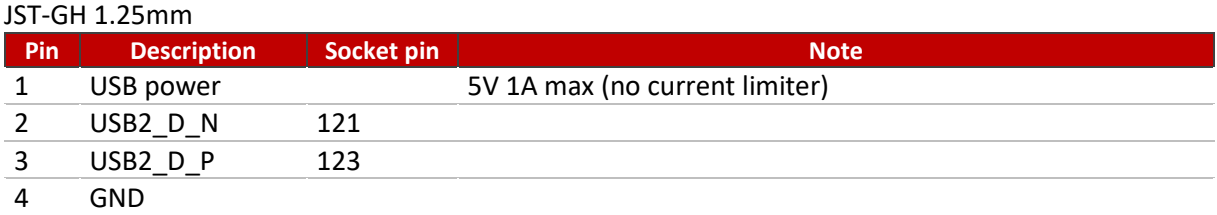

Internal USB 2.0 JST-GH connector to connect to internal USB 2.0 add-on modules (like U100, U110, U120 and more). This connector is only available in selected configurations).

#### <span id="page-13-1"></span>**5.10 J9 - HDMI**

Standard pinout CEC is not supported (pin 13 of HDMI connector) Power pin 18 is current limited by PTC fuse (5V 50mA)

#### <span id="page-13-2"></span>**5.11 J11 - USB 3.0 – 3.1**

USB 3.0 Type A standard pinout

In Rev 1: power control is always on (5V 1A)

In Rev 2 and up: Controllable with GPIO\_03 (socket pin 126) power on[0]/off[1], default on[0], 5V 1A See Appendix B for documentation on how to configure and use GPIOs.

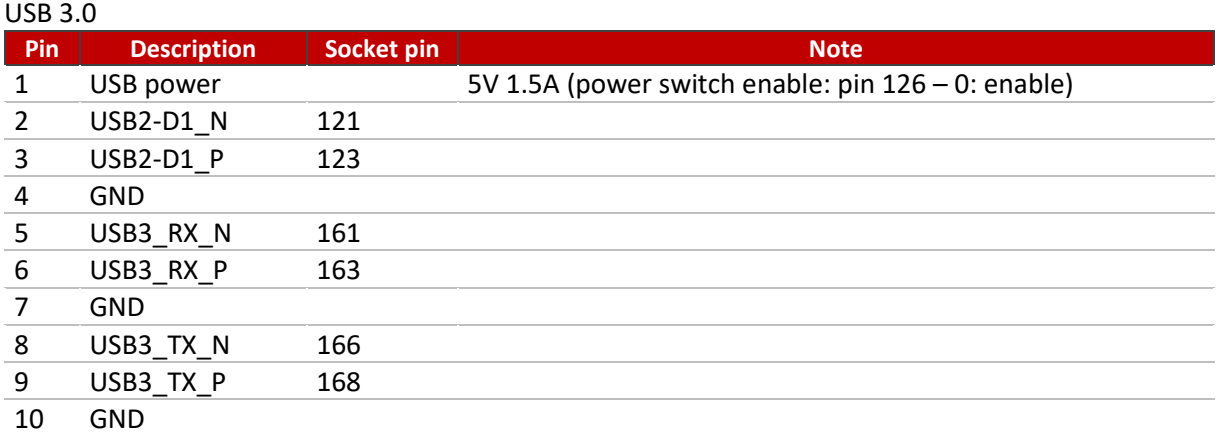

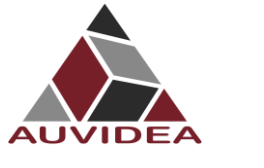

#### <span id="page-14-0"></span>**5.12 J12 - Micro USB**

Standard pinout OTG support (to flash the compute module) See Appendix B for documentation on how to configure and use GPIOs.

## <span id="page-14-1"></span>**5.13 J14 – UART Connector**

the UART port (J14) of the JNX42 rev 2 is not really useable - we plan to correct this with rev 3. Rev 3 will feature a 10 pin connector for J14 which allows us to add UART0 (3.3V RX/TX) and UART1 (3.3V RX/TX).

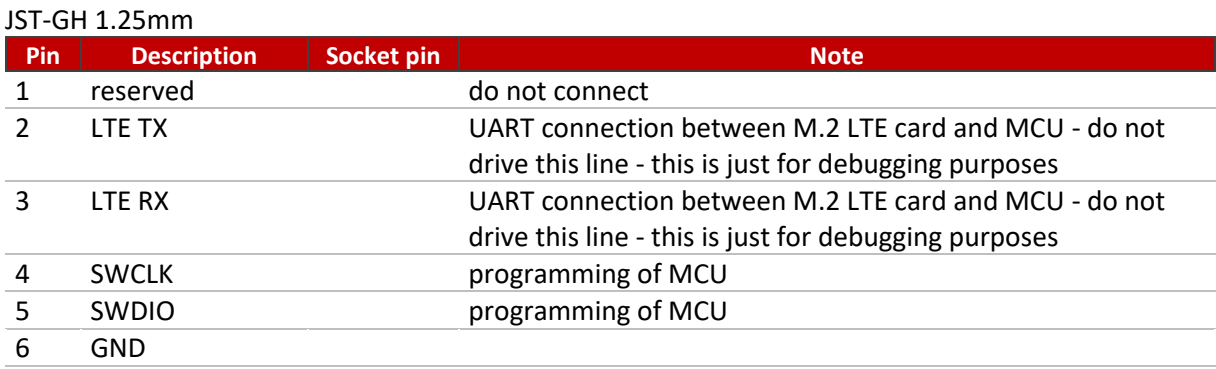

#### The UART connection of the MCU to the LTE modem is used for a feature to let the MCU receive text messages via LTE for low level system control (like power cycle) or system management.

In addition the UART0 (debug UART port) is connected to the MCU. So the MCU can be a watchdog to monitor the Jetson via UART0. With a second UART the MCU is connected to the LTE module and thereby it can communicate via LTE to the user.

The Jetson console port (UART2) and the Jetson user UART (UART1) are currently not accessible on rev 2. We plan to make these available with rev 3. If you need to use a user UART please use UART0 on the bottom side (J25 on the JNX42 bottom side). Note: these signals are 1.8V. We have developed a small (16x18mm) level changer module to translate the UART from 1.8V to 3.3V (38583).

**Top side Bottom side Research State Bottom side** 

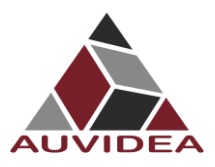

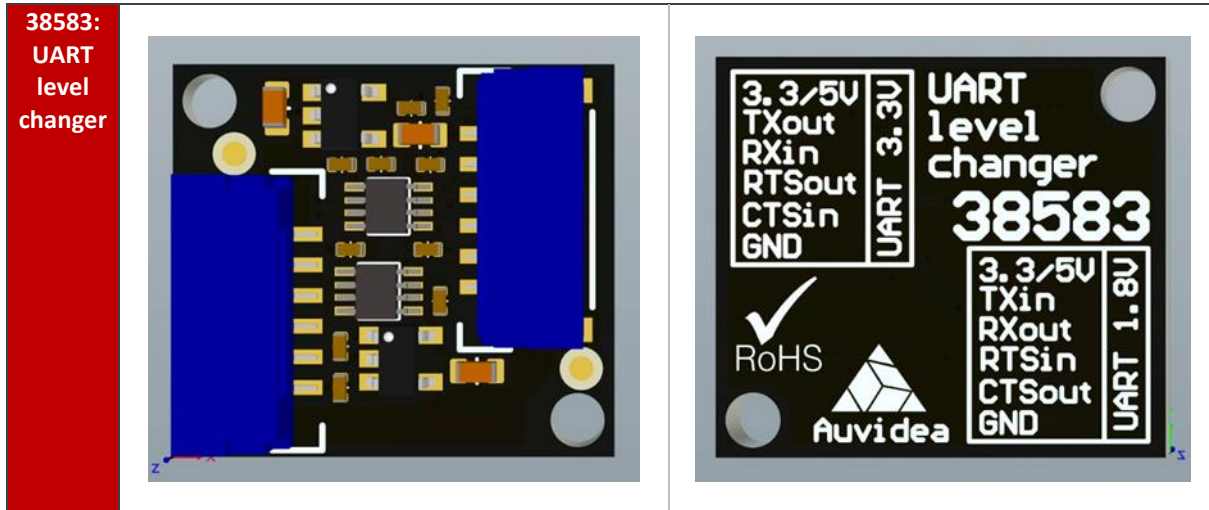

# <span id="page-15-0"></span>**5.14 J19 – CAN**

#### JST-GH 1.25mm (LC version only)

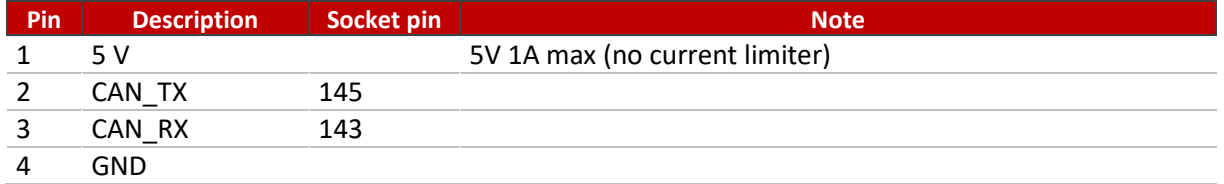

CAN\_RX and CAN\_TX: must not be directly connected to the CAN Bus as there is the risk to damage the Jetson compute module.

For CAN\_RX and CAN\_TX, an external CAN transceiver module must be used. Our carrier boards are populated with the transceiver: TJA 1051 (58V).

<span id="page-15-1"></span>If you need an isolated CAN you can use the 38477 add-on module.

#### **5.15 J20 - Reset Button**

<span id="page-15-2"></span>Press to reset the compute module.

#### **5.16 J22 – SPI**

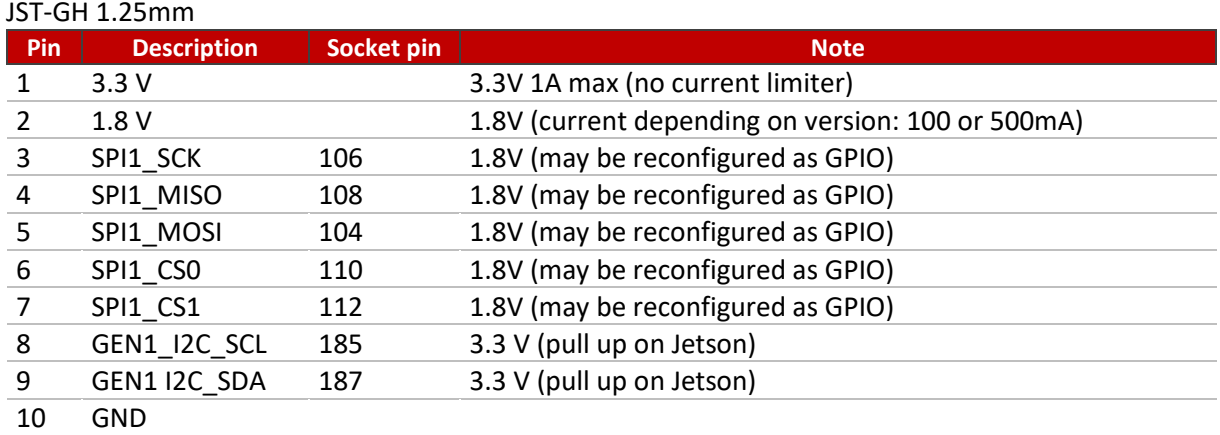

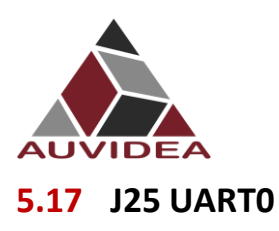

#### <span id="page-16-0"></span>JST-GH 1.25mm???

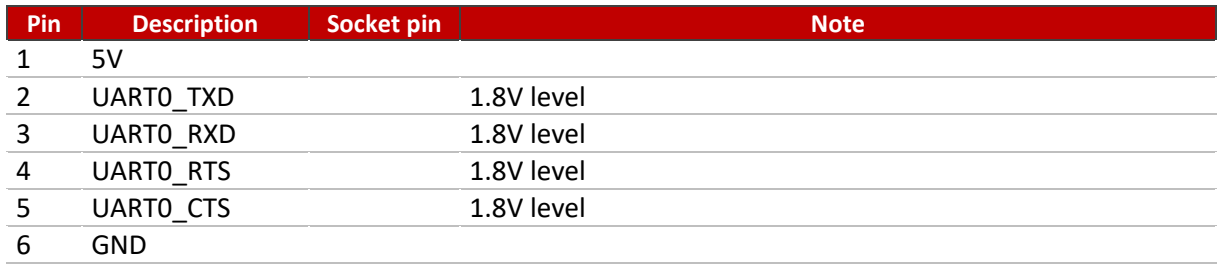

#### <span id="page-16-1"></span>**5.18 J27 I2C**

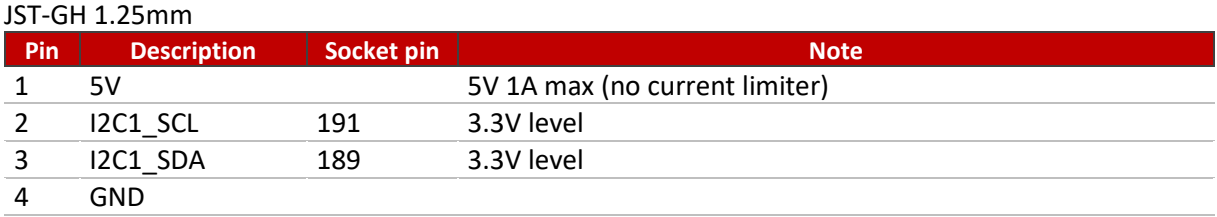

### <span id="page-16-2"></span>**5.19 J29 I2C**

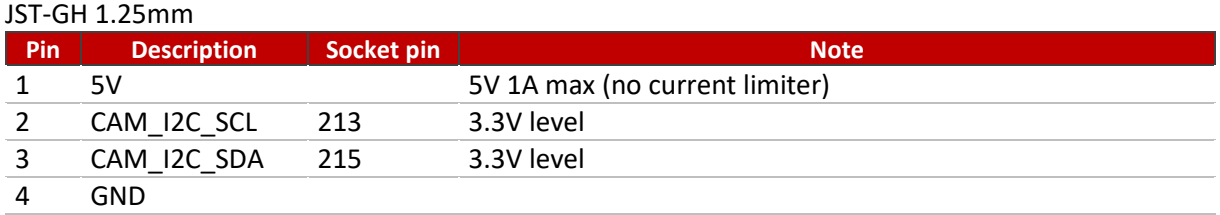

# <span id="page-16-3"></span>**5.20 J32 – CAM LED**

#### JST-GH 1.25mm

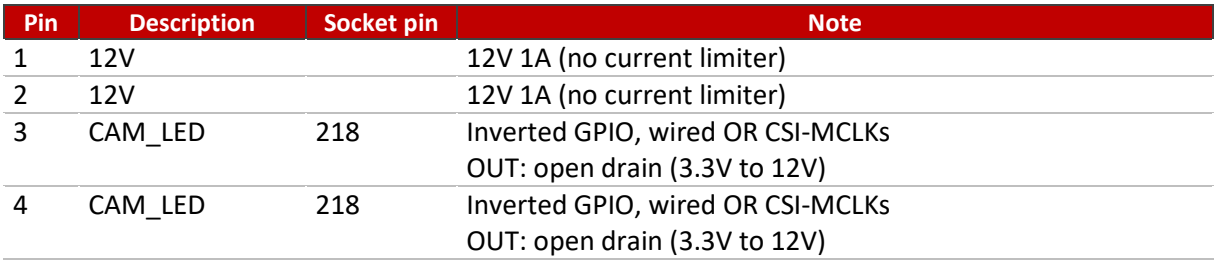

CAM\_LED: open drain output to drive cathode of camera LED. Controlled by 3 signals which are OR 'red together: J5 pin 5 (CSI CD camera) J10 pin 5 (CSI AB camera) Compute module GPIO\_12: (socket pin 218) 0: LED off, 1: LED on, float: LED on

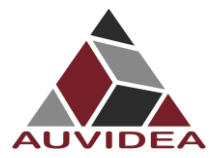

CAM\_LED flash signal can be used to control external camera LED. When using external LED please limit current with external resistor. Connect cathode to CAM\_LED pin and anode to 3.3V to 12V power. Maximum current 2A.

## <span id="page-17-0"></span>**5.21 J33 PCIe X1**

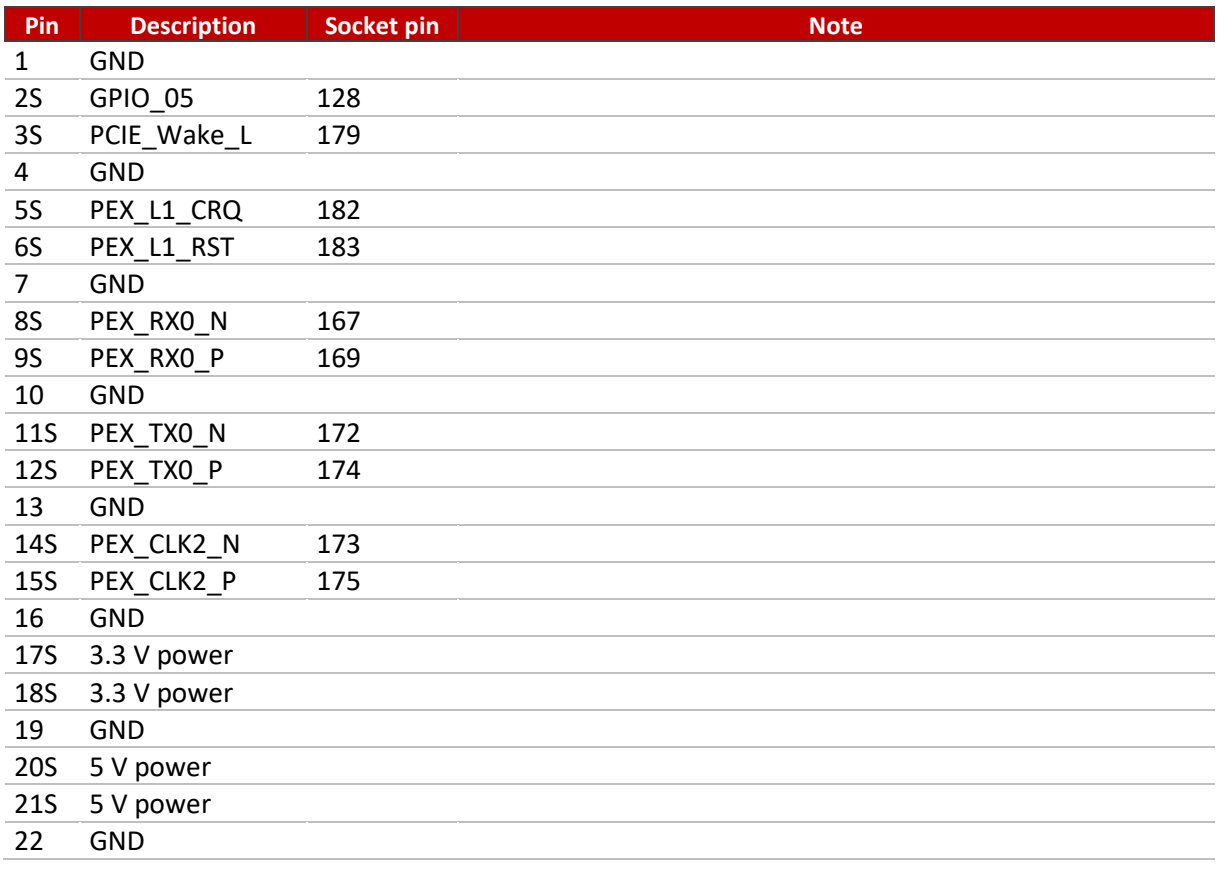

#### <span id="page-17-1"></span>**5.22 J35 CAN**

#### JST-GH 1.25mm (LM and M2)

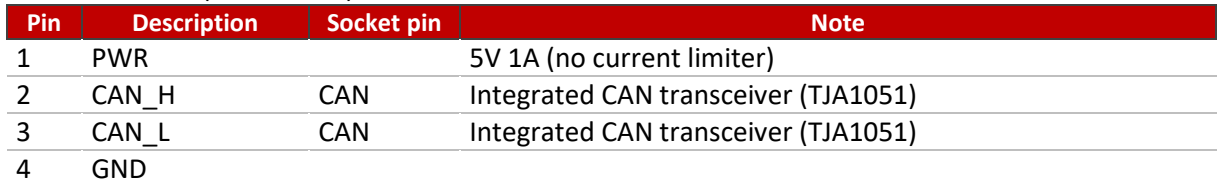

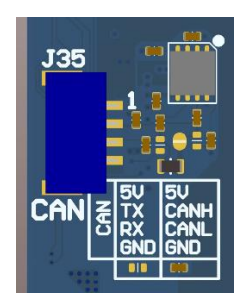

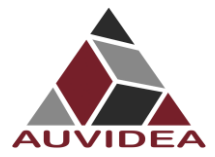

#### **CAN\_RX/ CAN\_TX output option:**

CAN RX and CAN TX: must not be directly connected to the CAN bus as there is the risk to damage the Jetson compute module.

For CAN\_RX and CAN\_TX, an external CAN transceiver module must be used. Our carrier boards are populated with the transceiver: TJA1051 (58V).

If you need an isolated CAN you can use the 38477 add-on module.

To enable the output of the native RX/TX CAN signals, 4 resistors have to be moved. This is a hardware strapping option.

#### <span id="page-18-0"></span>**5.23 J13 - Fan connector**

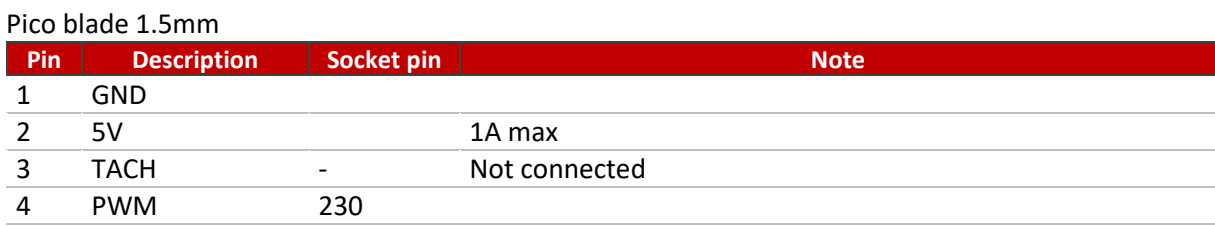

#### <span id="page-18-1"></span>**5.24 PoE and Power module connector**

These 2 connectors allow to fit the JNX42 with an optional power module, to extend the power input capabilities of the JNX42.

#### <span id="page-18-2"></span>5.24.1 J28: PoE extension connector

For normal operation without any power module installed, 5 or 6 2mm jumpers need to be installed, to bridge the power input to the internal power rails. Please see the photo below.

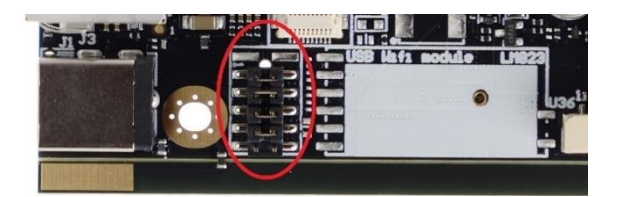

#### **Standard options:**

- P10 power module for 12-24V power in or 12-48V power in (38515-x)
- P12 isolated PoE input module (25W PoE PD, 802.3at, class 4) (38568-x)
- 4PPoE on request (40-70W PoE PD, 802.3bt, class 5-8)

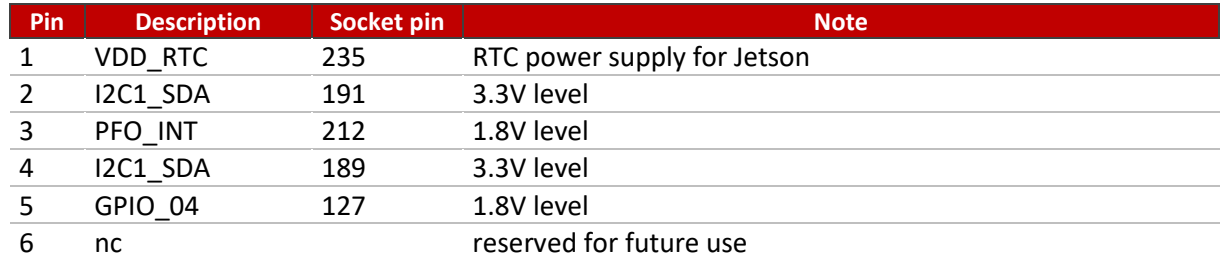

#### J28: PoE extension connector

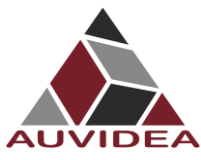

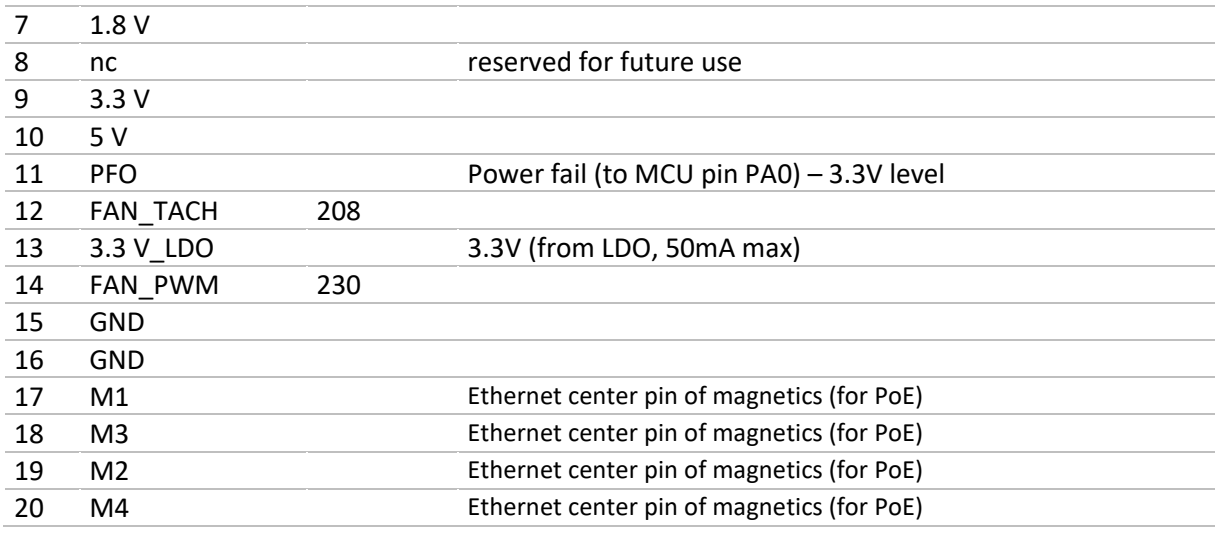

#### **Optional I/O module:**

The J15 and J28 can be used to create a wide variety of I/O and power modules:

- GPIO extender
- ADC or DAC converter (for analog inputs or outputs)
- PWM controller
- LED controller
- fan controller
- motion (IMU), temperature and other sensors
- RTC supply
- Special power supplies (including UPS)
- and many more

- Auvidea offers a custom design service. Please contact us for details.

#### <span id="page-19-0"></span>5.24.2 J15

J15: power module header (10 or 12 pin 2mm pin header - male)

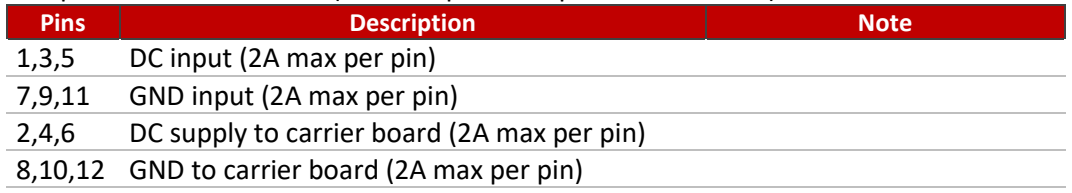

#### <span id="page-19-1"></span>**5.25 U10 – IMU BMI088**

The BMI088 is a high-performance 6-axis inertial sensor that allows for highly accurate measurement of orientation and detection of motion along three orthogonal axes. Consisting of a 16-bit digital, triaxial accelerometer and a 16-bit digital, triaxial gyroscope, the BMI088 is unique in the class of high-performance IMUs used in harsh environments such as those ones in drones and robotics applications. I2C bus: I2C1 (183/185) Accelerator: 0x18 Gyro: 0x68

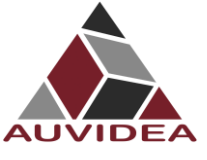

Link:<https://www.bosch-sensortec.com/products/motion-sensors/imus/bmi088/>

## <span id="page-20-0"></span>**5.26 LED - PWR**

GPIO socket pin 178 on[1]/off[0], default: off[0]. Pinout description bottom side. This GPIO pin is supported by the NANO. Other SOMs may not be able to control this GPIO. Rev 3 will move this to a different GPIO.

#### <span id="page-20-1"></span>**5.27 LED - Eth**

Green LED (Link): The green LED on the LAN port indicates that there is a connection. Yellow LED (Activity): The yellow indicates that there is activity here, so there is data traffic

<span id="page-21-0"></span>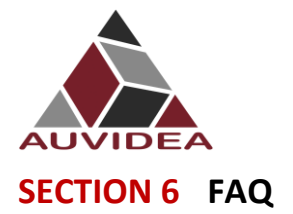

JNX42 TECHNICAL REFERENCE MANUAL

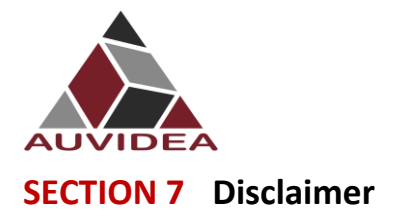

<span id="page-22-0"></span>Thank you for reading this manual. If you have found any typos or errors in this document, please let us know.

This is the preliminary version of this data sheet. Please treat all specifications with caution as there may be any typos or errors.

The Auvidea Team

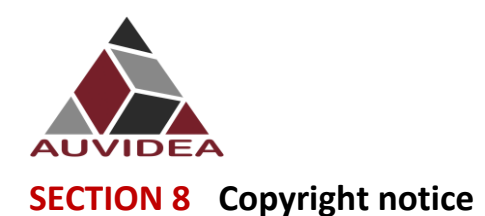

#### <span id="page-23-0"></span>*Trademarks*

NVIDIA, the NVIDIA logo, CUDA, Jetson, Maxwell, Tegra, Nano and VisionWorks are registered trademarks and/or trademarks of NVIDIA Corporation in the United States and other countries. Other company and product names may be trademarks of the respective companies with which they are associated.

#### **© Auvidea GmbH 2021**

All Rights Reserved

No part of this document or any of its contents may be reproduced, copied, modified or adapted, without the prior written consent of the author, unless otherwise indicated for stand-alone materials.

You may share this document by any of the following means: this PDF file may be distributed freely if no changes or modifications to the document are made.

For any other mode of sharing, please contact the author at the email below. info@auvidea.com Commercial use and distribution of the contents of this document is not allowed without express and prior written consent of Auvidea GmbH.

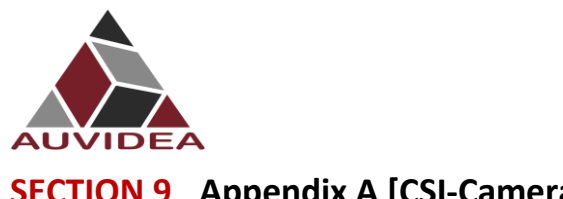

# <span id="page-24-0"></span>**SECTION 9 Appendix A [CSI-Cameras]**

# <span id="page-24-1"></span>**9.1 Camera connection example**

CSI cameras can connect to J5-CSI-2-CD and J19–CSI-2-AB connector as shown below.

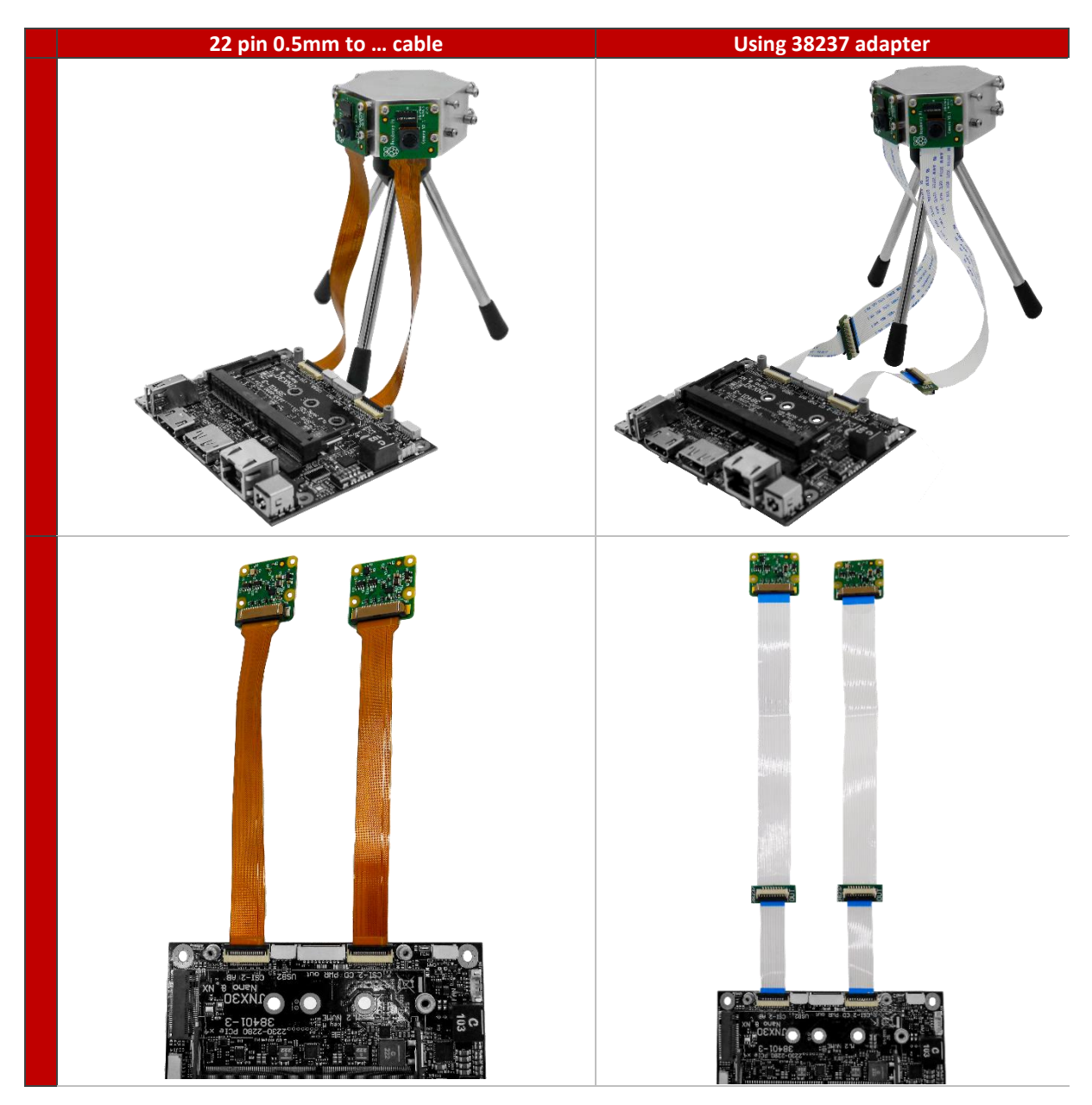

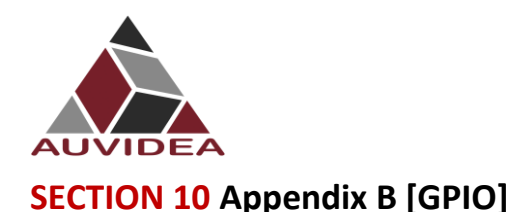

#### <span id="page-25-1"></span><span id="page-25-0"></span>**10.1 GPIO control**

This example shows how to set and readout GPIO 414. For different GPIO numbers replace 414 accordingly. Export GPIO

nvidia@nvidia-desktop:~\$ echo 414 > /sys/class/gpio/export nvidia@nvidia-desktop:~\$

#### <span id="page-25-2"></span>10.1.1 Change direction to in

nvidia@nvidia-desktop:~\$ echo in > /sys/class/gpio/gpio414/direction nvidia@nvidia-desktop:~\$

#### <span id="page-25-3"></span>10.1.2 Change direction to out

nvidia@nvidia-desktop:~\$ echo out > /sys/class/gpio/gpio414/direction nvidia@nvidia-desktop:~\$

#### <span id="page-25-4"></span>10.1.3 Set GPIO low

nvidia@nvidia-desktop:~\$ echo 0 > /sys/class/gpio/gpio414/value nvidia@nvidia-desktop:~\$

#### <span id="page-25-5"></span>10.1.4 Set GPIO high

nvidia@nvidia-desktop:~\$ echo 1 > /sys/class/gpio/gpio414/value nvidia@nvidia-desktop:~\$

#### <span id="page-25-6"></span>10.1.5 Readout GPIO value

nvidia@nvidia-desktop:~\$ cat /sys/class/gpio/gpio414/value

nvidia@nvidia-desktop:~\$ cat /sys/class/gpio/gpio414/value

 $\theta$ 

1

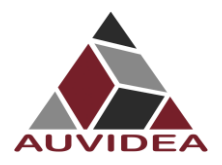

# <span id="page-26-0"></span>**10.2 Pin to GPIO reference sheet for Xavier-NX/Nano/TX2-NX**

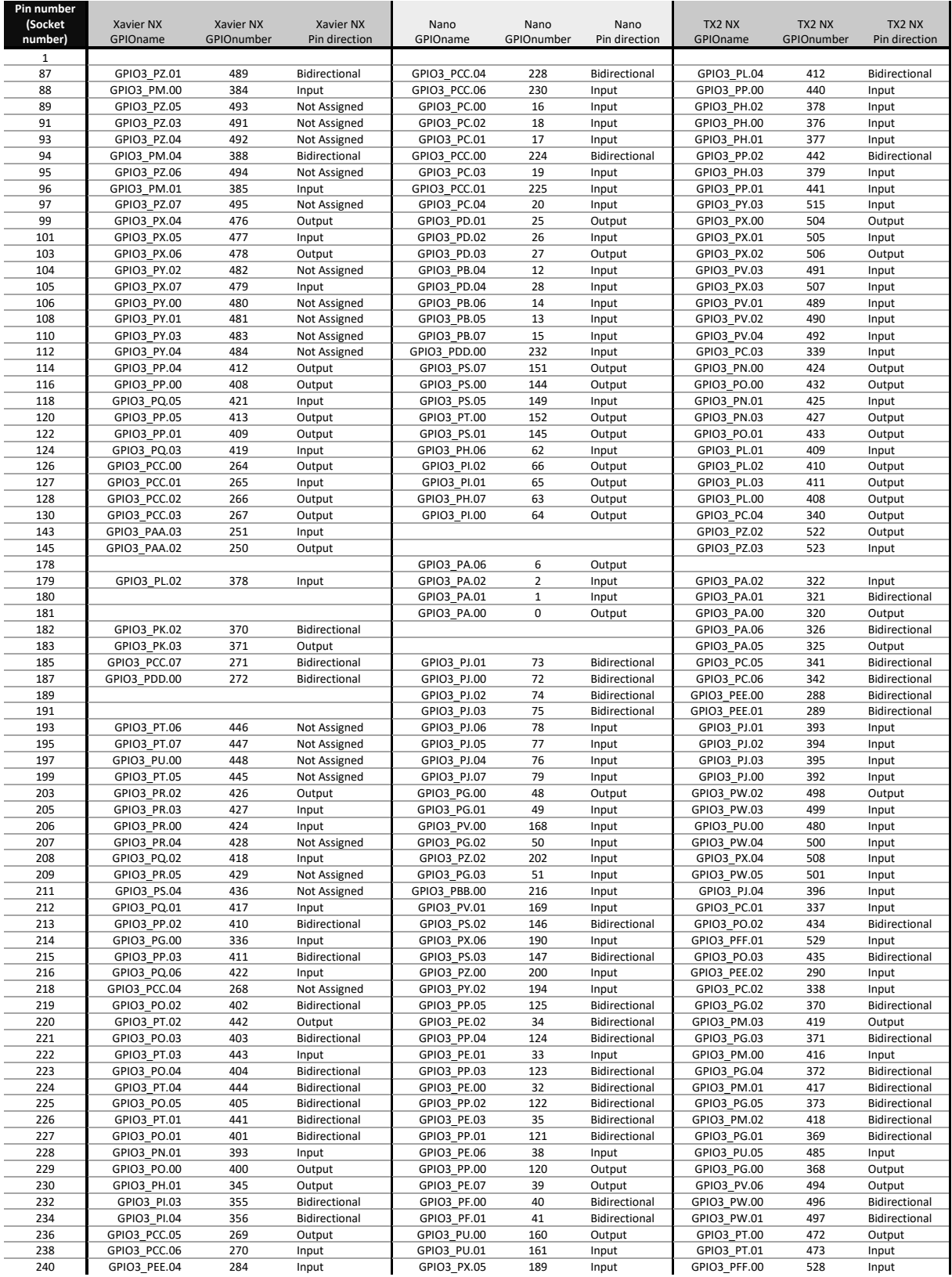

This Information is provided as is from Auvidea. Auvidea does not guarantee correctness but believes the numbers are correct. If you see any wrong information's, please let us know so we can correct the documentation.

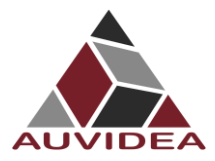

# <span id="page-27-0"></span>**10.3 How to calculate GPIOs**

The above list should include every GPIO there is. This "how to" may help you find errors we did in our documentation ore to calculate GPIOs for upcoming models as the NVIDIA Jetson Orin.

#### <span id="page-27-1"></span>10.3.1 GPIOnumber

The basic formular:

GPIOnumber = GPIOletter\*8 + GPIOnumber + GPIOoffset

#### <span id="page-27-2"></span>10.3.2 GPIOletter

The GPIOletter is located between [GPIO3\_P] and [.*number*]

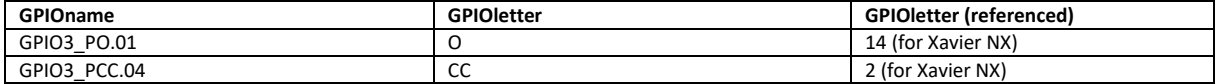

This letter needs to be referenced to a number.

This number is individual to every Jetson module and can be found in the "tegra-gpio.h" (name may differ depending on module).

<span id="page-27-3"></span>Pleas also see the example table shown in GPIOoffset

#### 10.3.3 GPIOnumber

The GPIOnumber is easiest to get and can be extracted directly from the name.

GPIO3\_PO.[GPIOnumber]

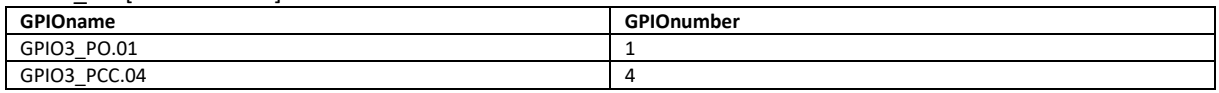

#### <span id="page-27-4"></span>10.3.4 GPIOoffset

The offset is connected to the GPIOletter. The same GPIOletter has always the same GPIOoffset for one specific module and only differs for AON cores.

GPIOoffsets are listed later in the table.

#### <span id="page-27-5"></span>10.3.5 Example

Calculating GPIO number GPIO3\_PO.01 for Jetson Xavier NX:

GPIOnumber = GPIOletter\*8 + GPIOnumber + GPIOoffset GPIOnumber =  $401 = 14*8 + 1 + 288$ 

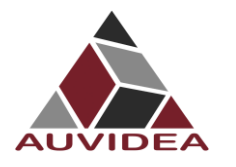

<span id="page-28-0"></span>10.3.6 Table

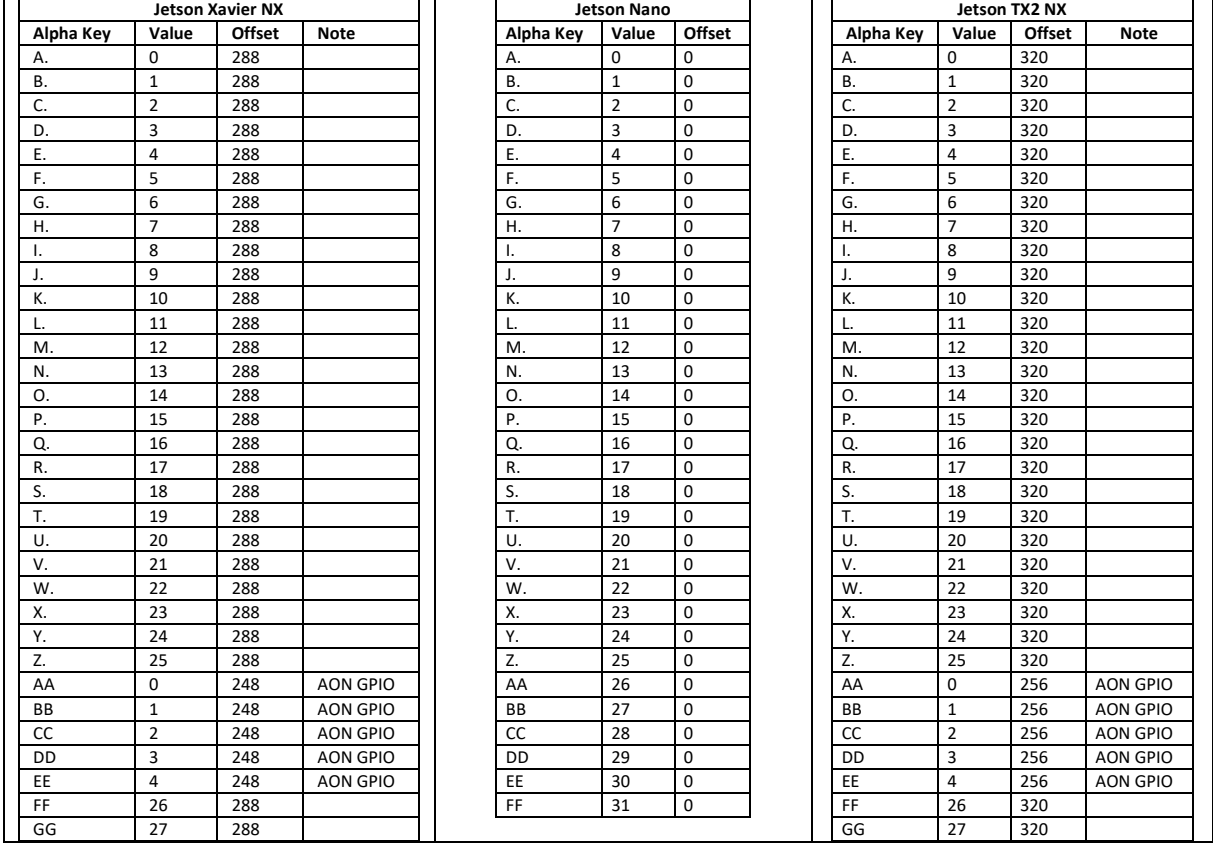

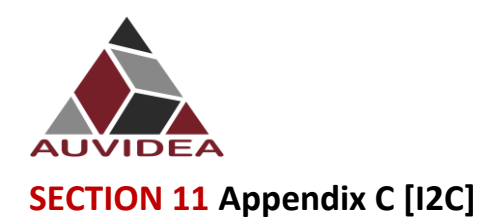

#### <span id="page-29-1"></span><span id="page-29-0"></span>**11.1 I2C device bus**

I2C Examples of configurations and how to use.

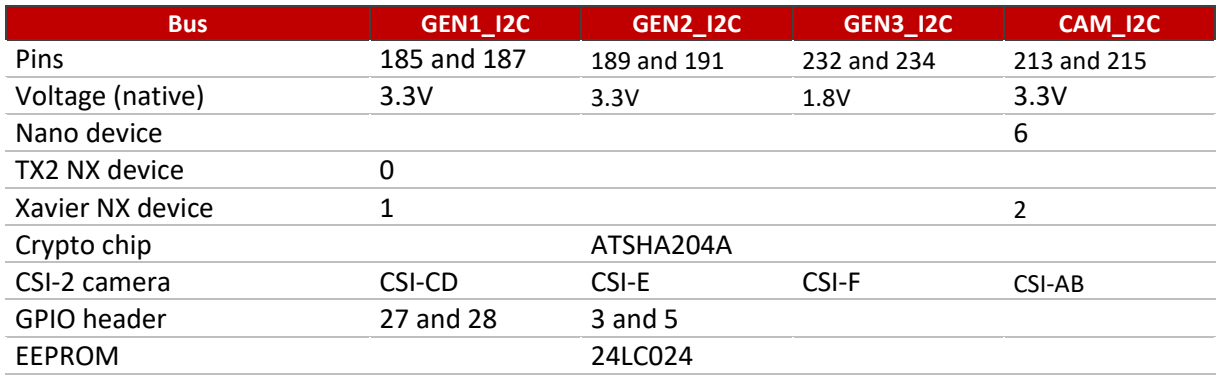

# <span id="page-29-2"></span>**11.2 I2C usage of devices and registers**

# <span id="page-29-3"></span>11.2.1 List i2c devices on a specific bus

#### Syntax: i2cdetect [options] <busNr>

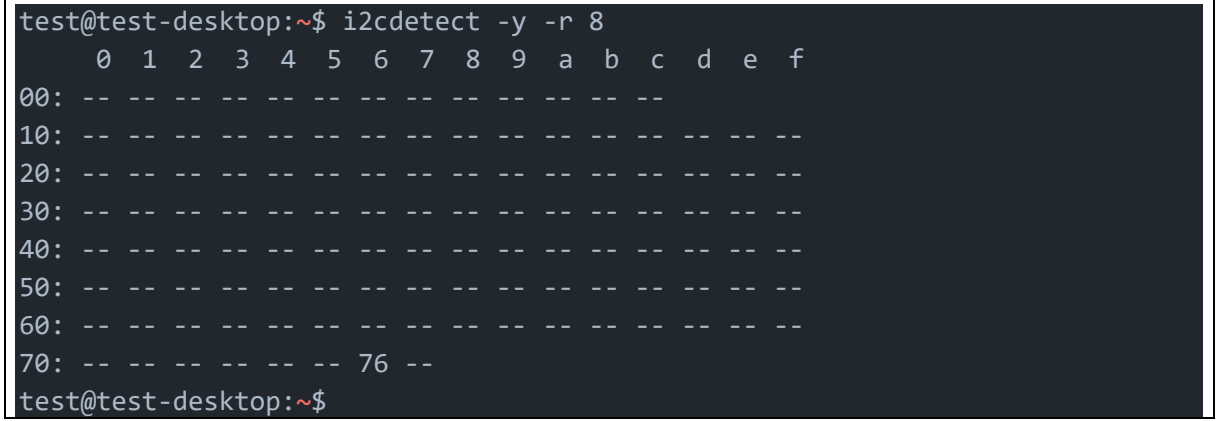

# <span id="page-30-0"></span>11.2.2 Dump i2c device registers

Syntax: i2cdump [options] <br/> <br/>busNr> <deviceAddress>

```
test@test-desktop:~$ i2cdump -y -f 8 0x76
No size specified (using byte-data access)
    0 1 2 3 4 5 6 7 8 9 a b c d e f 0123456789abcdef
00: 00 00 ff ff 00 00 ff ff XX XX XX XX XX XX XX XX ........XXXXXXXX
10: XX XX XX XX XX XX XX XX XX XX XX XX XX XX XX XX XXXXXXXXXXXXXXXX
20: XX XX XX XX XX XX XX XX XX XX XX XX XX XX XX XX XXXXXXXXXXXXXXXX
d0: XX XX XX XX XX XX XX XX XX XX XX XX XX XX XX XX XXXXXXXXXXXXXXXX
e0: XX XX XX XX XX XX XX XX XX XX XX XX XX XX XX XX XXXXXXXXXXXXXXXX
f0: XX XX XX XX XX XX XX XX XX XX XX XX XX XX XX XX XXXXXXXXXXXXXXXX
test@test-desktop:~$
```
#### <span id="page-30-1"></span>11.2.3 Set register value:

Syntax: i2cset [options] <br/> <br/> <br/>deviceAddress> <register> <address> <value>

```
test@test-desktop:~$ sudo i2cset -y -f 8 0x76 0x06 0x00
test@test-desktop:~$
```
#### <span id="page-30-2"></span>11.2.4 Read register value:

Syntax: i2cget [options] <br/> <br/>busNr> <deviceAddress> <register><address>

```
test@test-desktop:~$ sudo i2cget -y -f 8 0x76 0x06
0x00
test@test-desktop:~$
```
#### <span id="page-30-3"></span>11.2.5 Test IMX219 camera stream

The parameter `sensor-id=` describes the camera target. This id can be found by using `ls /dev/`. If the camera correctly plugged in then there should be a device called `/dev/videoX`, where X is the camera id.

```
test@test-desktop:~$ gst-launch-1.0 nvarguscamerasrc sensor-id=0 ! 'video/x-
raw(memory:NVMM), width=(int)1280, height=(int)720, format=(string)NV12, 
framerate=(fraction)30/1' ! nvvidconv ! queue ! xvimagesink
```
<span id="page-31-0"></span>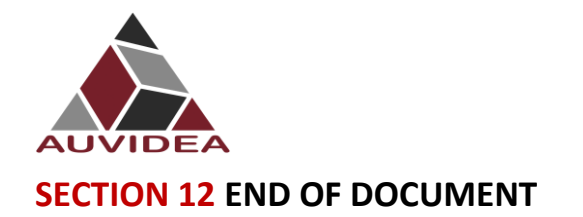

JNX42 TECHNICAL REFERENCE MANUAL

# **End of document**